## **BACKUP & RECOVERY**

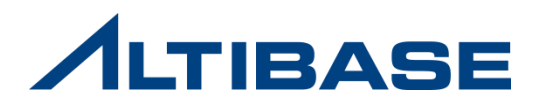

## **CHECKPOINT**

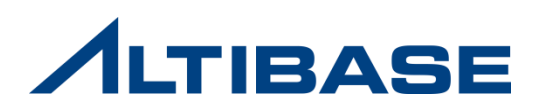

#### **CHECKPOINT**

#### **Checkpointing**

- $\triangleright$  Saves information about the current status of, and changes to, the database to data files
- Management tasks after checkpointing has completed
	- Change the current recovery start point to the end point of checkpointing
	- Delete unneeded redo log files that have been applied to data files
- $\triangleright$  Regular checkpointing reduces the amount of time required to recover the database in the event of a fault.

#### **ALTIBASE HDB Checkpointing features**

- $\triangleright$  Fuzzy & Ping-pong checkpointing
	- Transaction performance is not reduced during checkpointing
	- **Two sets of data files are maintained**
	- Only applies to memory tablespaces

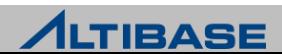

### **CHECKPOINT**

#### **Performing Checkpointing**

- $\triangleright$  Automatic execution (Default)
	- Set auto-execution using the CHECKPOINT\_ENABLED property
		- Checkpointing interval: CHECKPOINT\_INTERVAL\_IN\_SEC
		- ◆ Number of redo log files- CHECKPOINT\_INTERVAL\_IN\_LOG
- $\triangleright$  Manual execution
	- User command Only the SYS user can perform checkpointing manually.

iSQL> **ALTER SYSTEM CHECKPOINT;**

#### **Reasons why redo log files might not be deleted after checkpointing is completed:**

- $\triangleright$  They might contain information about transactions that are still underway
- $\triangleright$  In Archivelog mode, they have not yet been archived
- If using replication, they have not yet been converted to XLogs and sent for replication

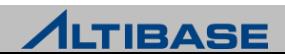

## **BACKUP**

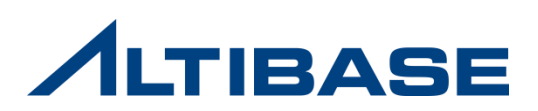

#### **DATABASE MODE**

#### **Database mode**

- $\triangleright$  Redo log files are managed in one of two different ways after checkpointing:
	- **F** Archivelog mode Archived to a specified path and then deleted
	- Noarchivelog mode Deleted without being archived
- $\triangleright$  Set when the CREATE DATABASE statement is executed
	- Can be subsequently changed in the CONTROL startup phase (restart required)

#### **Comparison**

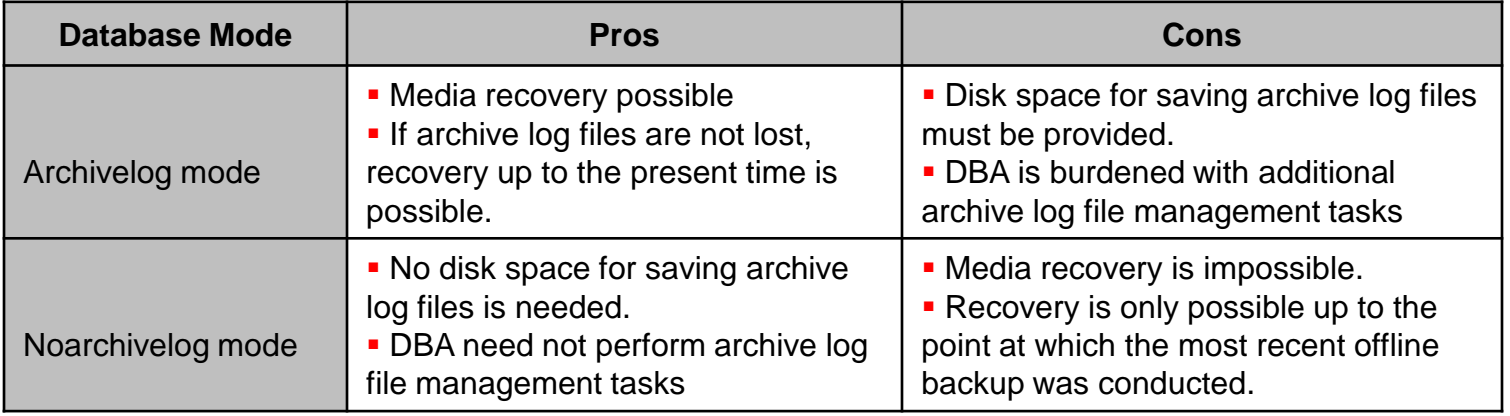

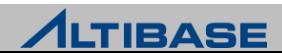

#### **DATABASE MODE**

#### **Checking the current database mode**

 $\triangleright$  More detailed information can be checked by querying the v\$archive performance view

iSQL(sysdba)> **SELECT archive\_mode, archive\_dest FROM v\$archive;** ARCHIVE\_MODE ARCHIVE\_DEST -------------------------------------------------------------------- 0 /edu/alti1/altibase home/arch logs

**Changing the database mode after the database is created**

- Start up ALTIBASE HDB in the CONTROL phase
- Change the database mode
	- Can only be changed by the SYS user in SYSDBA mode

iSQL> **connect sys/manager as sysdba**

iSQL(sysdba)> **shutdown immediate;**

iSQL(sysdba)> **startup control;**

iSQL(sysdba)> **ALTER DATABASE ARCHIVELOG;**

iSQL(sysdba)> **startup;**

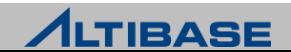

#### **Types of database backup and objects that are backed up**

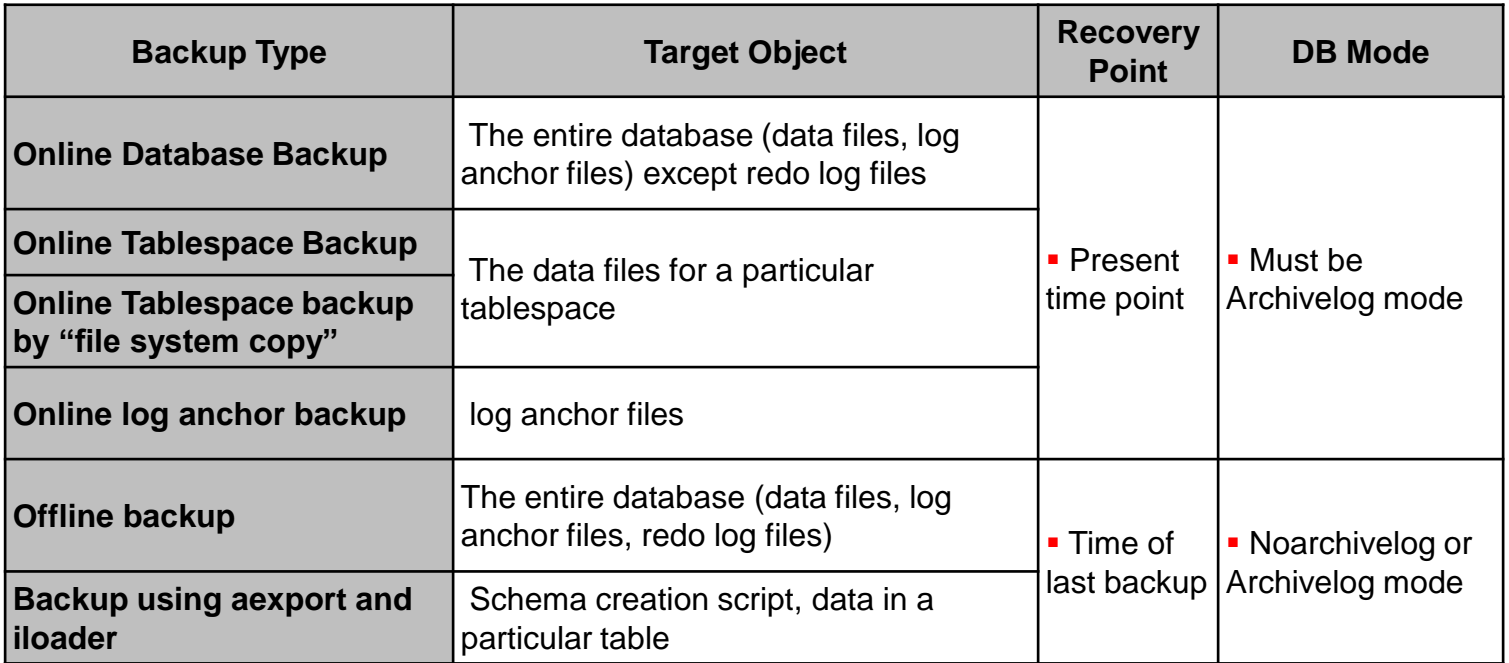

▶ Online backup-related commands can only be executed by the "SYS" user, in SYSDBA mode

**Cannot be executed from multiple sessions, as there can be only one** SYSDBA mode session at any time.

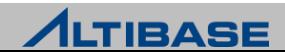

#### **Online Database Backup**

- $\triangleright$  Back up the entire database at particular time points while ALTIBASE HDB is running
- $\triangleright$  When the command is executed, all data files and redo loganchor files are automatically backed up to the specified directory
	- Only one of two (#0 and #1) checkpoint image files is backed up
	- Temporary tablespace data files are not backed up, as they are only used for processing queries

iSQL(sysdba)> **ALTER DATABASE BACKUP DATABASE TO '***backup\_dir* **';**

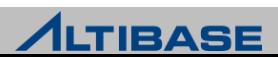

#### **Online Tablespace Backup**

- $\triangleright$  Back up a particular tablespace while ALTIBASE HDB is running
- $\triangleright$  The data files related to the tablespace are automatically backed up to the specified path when the command is executed.
	- Only one of two (#0 and #1) memory tablespace-related data files is backed up

iSQL(sysdba)> **ALTER DATABASE BACKUP TABLESPACE** *tablespace\_name* **TO '***backup\_dir* **';**

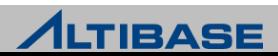

#### **Online Tablespace Backup by DBA**

- $\triangleright$  Backup particular tablespace while DB is operating
- ► Copy tablespace datafile using OS copy command after the backup using backup command
- $\triangleright$  Log switching is essential to forcibly archive the related redo log file
- Interoperable with  $3^{rd}$  party backup solution as the multiple tablespaces can be backed up simultaneously
	- 1. iSQL(sysdba)> **ALTER TABLESPACE** *tablespace\_name* **BEGIN BACKUP;**
	- 2. Copy tablespace datafile using OS copy command
	- 3. iSQL(sysdba)> **ALTER TABLESPACE** *tablespace\_name* **END BACKUP;**
	- 4. iSQL(sysdba)> **ALTER SYSTEM SWITCH LOGFILE;**

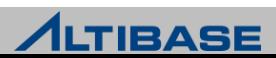

#### **Online log anchor file backup**

- $\triangleright$  Back up log anchor files while ALTIBASE HDB is running
- $\triangleright$  All three log anchor files are automatically backed up to the specified path when the query is executed

iSQL(sysdba)> **ALTER DATABASE BACKUP LOGANCHOR TO '***backup\_dir* **';**

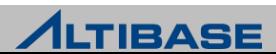

#### **Offline database backup**

- $\triangleright$  Back up the entire database after ALTIBASE HDB is shut down.
- ▶ Back up data files, redo log files and log anchor files using an OS copy command.
	- 1. iSQL(sysdba)> **shutdown immediate;**
	- 2. Backup data files, redo log files and loganchor files by using OS copy command.
	- 3. iSQL(sysdba)> **startup;**

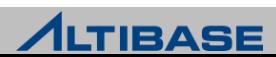

#### **Example of offline database backup**

altibase.properties settings

MEM\_DB\_DIR = ?/mem\_dbs DEFAULT\_DISK\_DB\_DIR = ?/dbs  $LOG_DIR = ?/logs$ LOGANCHOR\_DIR = ?/logs

#### $\triangleright$  Backup procedure

**This example assumes that the tablespace data files are located in the** default directory

iSQL(sysdba)> shutdown immediate; shell> cp –r \$ALTIBASE\_HOME/mem\_dbs/\* /backup shell> cp –r \$ALTIBASE\_HOME/dbs/\* /backup shell> cp –r \$AL TIBASE\_HOME/logs /backup iSQL(sysdba)> startup;

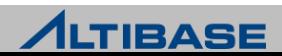

#### **Backup Considerations**

- $\triangleright$  When performing offline backup, there are more things to check other than the default directory in the properties file
	- Data files in other directories might be missed
	- Check data file-related performance views for data files in other directories.
- $\triangleright$  Online backup and checkpointing cannot be performed simultaneously
	- If checkpointing is underway when the online backup procedure starts, the backup procedure waits for checkpointing to finish
	- If online backup is underway when checkpointing is attempted, an error occurs

[ERR-110A4 : Backup is in progress. Please wait until the current backup process completes.]

- $\triangleright$  Do one of the followings to prepare for recovery when modifying a tablespace:
	- Back up the tablespace, the dictionary tablespace, and log anchor files
	- **Perform online or offline database backup**
- If any replication objects exist, replication information is also backed up.
	- If the database is restored on a system with a different IP address, the replication error will occur.

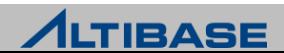

## **RECOVERY**

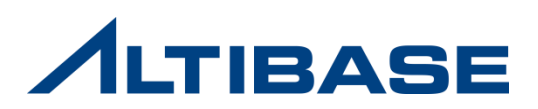

#### **DATABASE RECOVERY**

#### **Restart Recovery**

 $\triangleright$  Automatic recovery in the event of an abnormal shutdown, such as a power outage or a system crash.

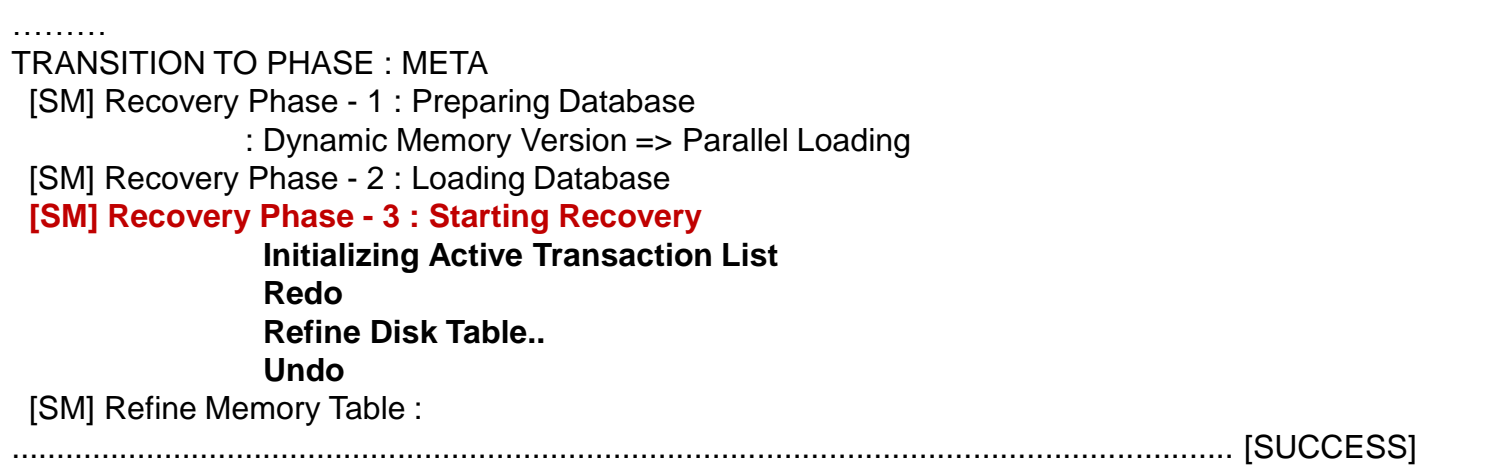

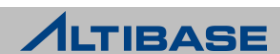

#### **DATABASE RECOVERY**

#### **<del>◆</del> Media recovery**

- $\triangleright$  Performed when data files are missing or corrupted.
- $\triangleright$  The database should be manually restored using:
	- **archive log files**
	- **backup data files**
	- log anchor files
- ▶ Recovery commands must be executed in the CONTROL phase. (Online recovery is not possible.)
- $\triangleright$  Is possible only if ALTIBASE HDB is operating in Archivelog mode.
- $\triangleright$  Both complete and partial recovery are possible

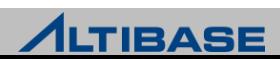

#### **Complete recovery**

 $\triangleright$  Execute the command shown below to restore the database up to the present:

iSQL(sysdba)> **ALTER DATABASE RECOVER DATABASE;** 

#### **Considerations**

- $\triangleright$  The archive log files AND the redo log files generated since the most recent complete database backup must not be corrupted.
- $\triangleright$  The most recently updated log anchor files are needed.

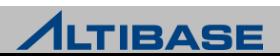

#### **<del>❖</del> Partial recovery**

- Restore the database to a specific point in time by executing the command shown below:
	- If redo log files or archive log files are missing or corrupted:

iSQL(sysdba)> **ALTER DATABASE RECOVER DATABASE UNTIL CANCEL;** 

To restore the database to a specified point in time:

iSQL(sysdba)> **ALTER DATABASE RECOVER DATABASE UNTIL TIME '2010-09-10:17:55:00';** 

Redo log files must be reset after performing partial recovery.

 This step is mandatory in order to avoid restart recovery when the system is restarted.

iSQL(sysdba)> **ALTER DATABASE** *db\_name* **META RESETLOGS;**

#### **Consideration**

 In order to restore the database to a specific point in time, the log anchor files up to that time are needed.

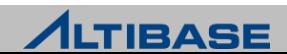

#### **Recovery example in case of missing data file (1) – recovery using backup data files**

► Use the redo log files whose LSN (Log Sequence Number) is between the LSN of the backup data files and the current LSN of the database.

**Log Anchor**

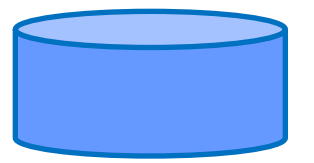

**User1.dbf information Creation LSN(20:012284) Checkpoint LSN(102:172168)**

#### **Online Redo Logs directory**

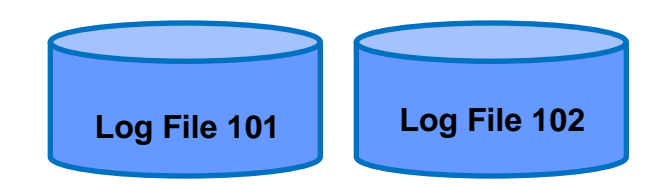

**Archive Logs Directory**

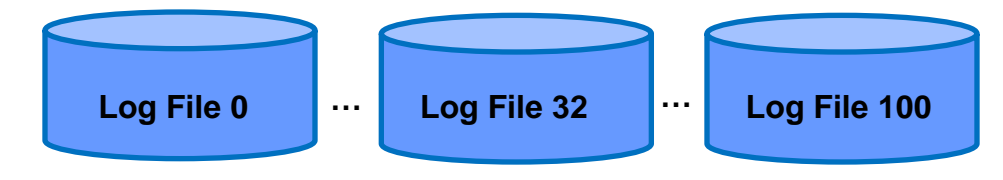

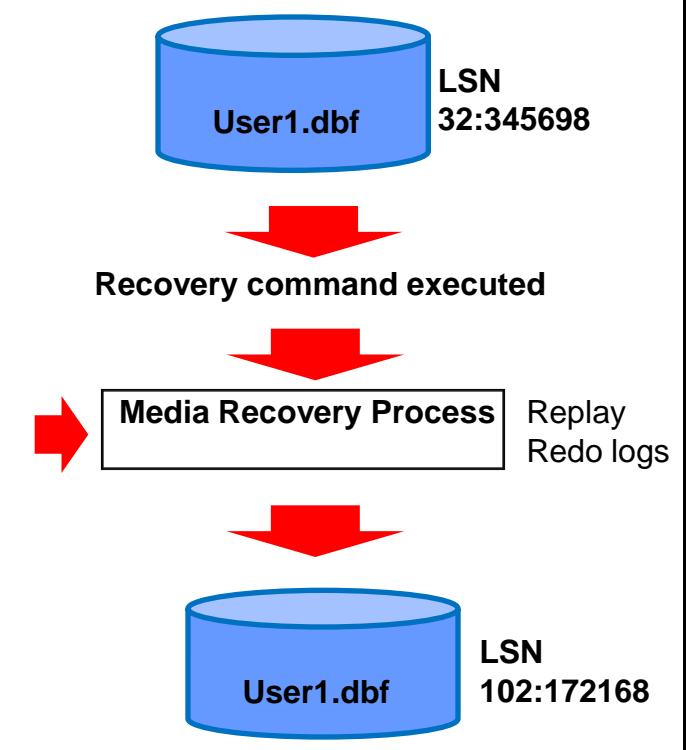

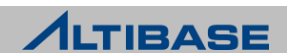

**User1.dbf (backup file)**

#### **Considerations during media recovery**

- $\triangleright$  Some data files must be created by the user.
	- Memory tablespace data files must be copied to form a pair.

shell> **cp USER\_MEM\_DATA-1-0 USER\_MEM\_DATA-0-0;**

 Empty temporary tablespace data files must be created in the CONTROL phase.

iSQL(sysdba)> **ALTER DATABASE CREATE DATAFILE 'temp001.dbf';**

#### **Considerations after media recovery**

- $\triangleright$  Back up the database after performing partial recovery.
	- If the database is not backed up at this time, and recovery is again subsequently performed, it will be impossible to recover any changes made to the database after the redo logs were initialized.

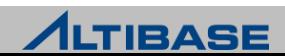

# **Thank you!**

Altibase Education Center

Tel : 02-2082-1451 Fax : 02-2082-1459 E-mail : [education@altibase.com](mailto:education@altibase.com) Homepage : http://edu.altibase.com

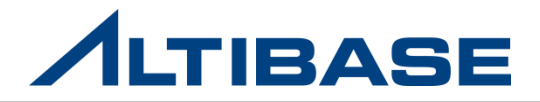